## Listes et Statistiques

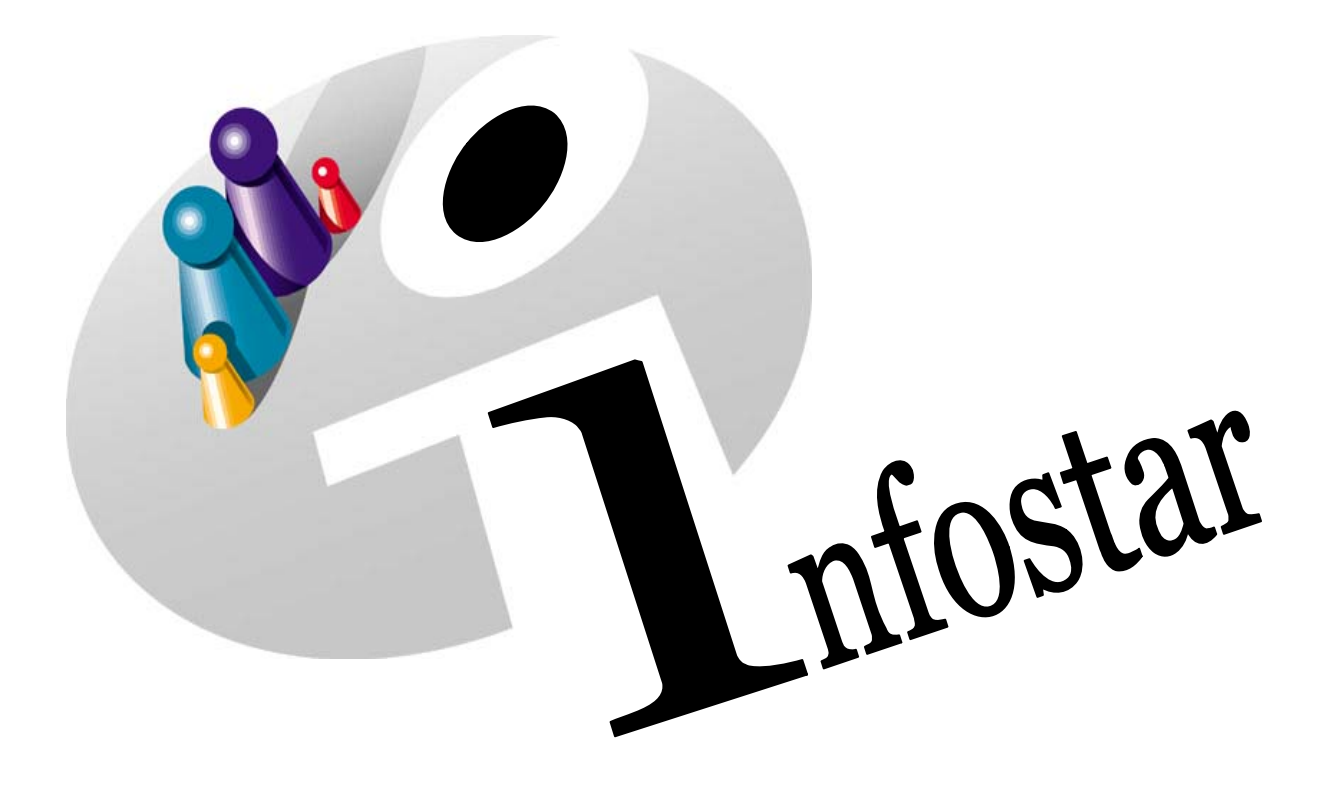

# Manuel d'utilisation du programme

Herausgegeben vom Bundesamt für Justiz Eidg. Amt für Zivilstandwesen Fachstelle INFOSTAR, 3003 Bern

Vertrieb via Internet: Homepage Infostar & Schulungsdokumentationen & Programmschulung [http://www.infostar.admin.ch](http://www.infostar.admin.ch/)

Edité par l'Office fédéral de la justice Office fédéral de l'état civil Service INFOSTAR, 3003 Berne

Diffusion par Internet: Homepage Infostar  $\textcircled{=}$  Formation  $\textcircled{}=$  Programme [http://www.infostar.admin.ch](http://www.infostar.admin.ch/)

Pubblicato dall'Ufficio federale di giustizia Ufficio federale dello stato civile Servizio INFOSTAR, 3003 Berna

Distribuzione via Internet: Homepage Infostar • Formazione • Programma [http://www.infostar.admin.ch](http://www.infostar.admin.ch/)

## **Manuel d'utilisation du programme INFOSTAR**

Copyright: Office fédéral de la justice

Contenu et structure: Petra-Virginia Bittel

Traduction: Channel Communication: Channel Communication Channel Communication Channel Channel Channel Channel

## **Listes et Statistiques**

# W

## **Contenu du module:**

• Procédure à suivre pour l'établissement des listes et des statistiques.

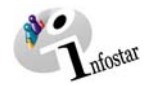

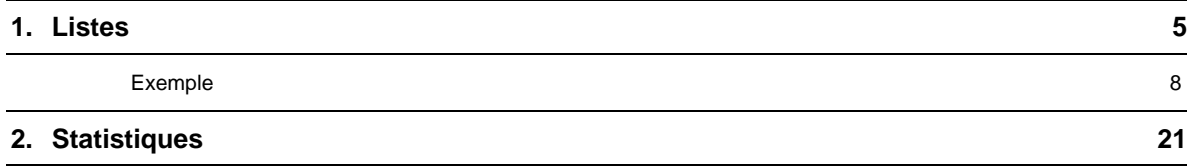

<span id="page-4-0"></span>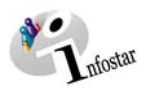

## **1. Listes**

Sélectionnez l'office et cliquez sur la touche *Etablissement d'une liste…*.

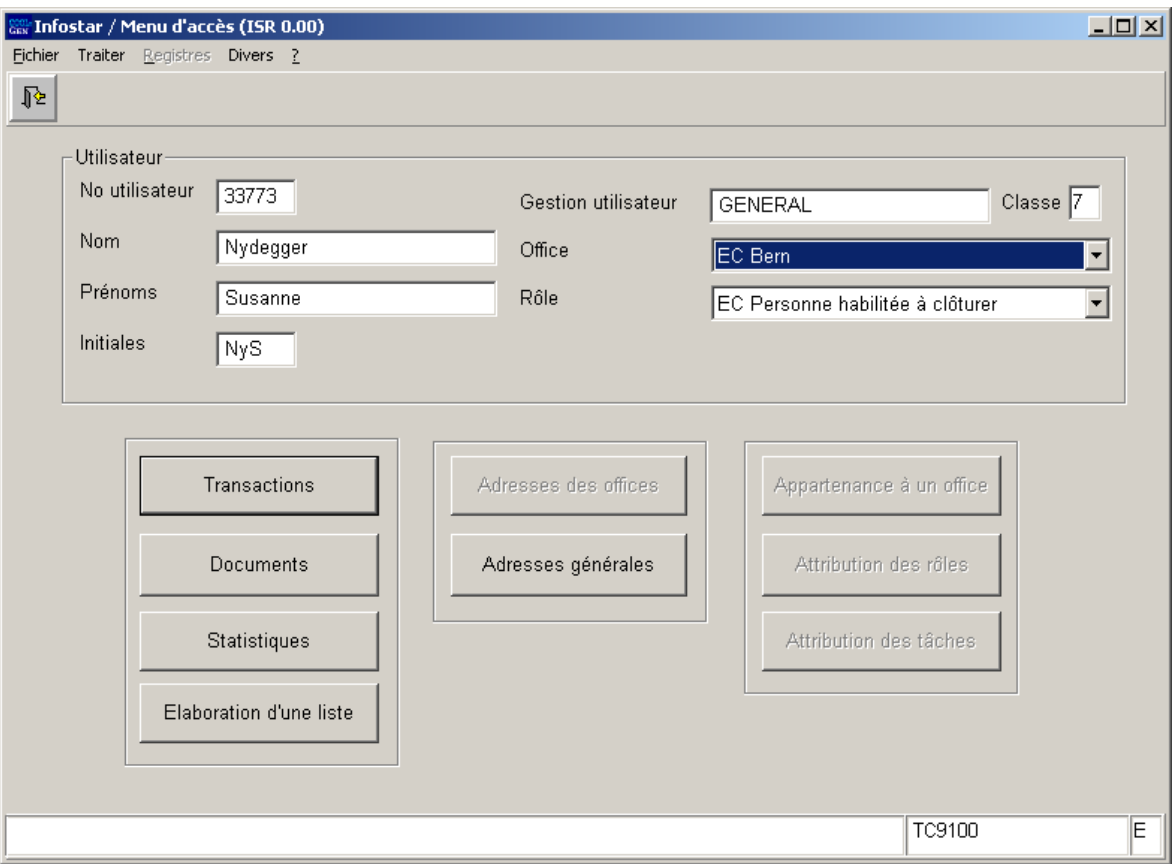

*Schéma W - 1: Menu d'accès (ISR 0.00)* 

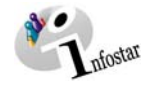

Vous pouvez rechercher les listes déjà établies à l'aide des jumelles. (Indiquez vos critères de recherche dans la section supérieure du masque).

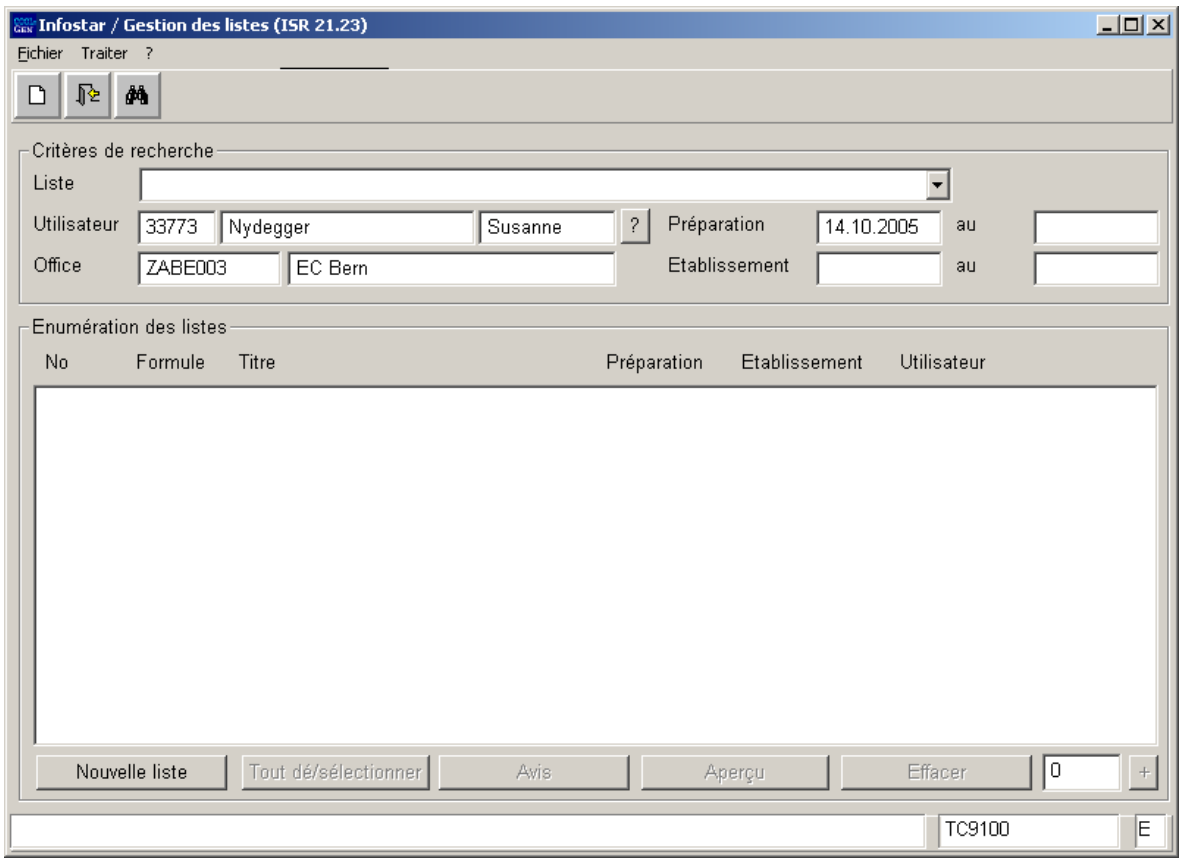

*Schéma W - 2: Gestion des listes (ISR 21.23)* 

Pour établir une liste, cliquez sur le bouton *Nouvelle liste*. Vous accédez ainsi au masque **Etablissement d'une nouvelle liste (ISR 21.23.1)**.

Sélectionnez la liste désirée.

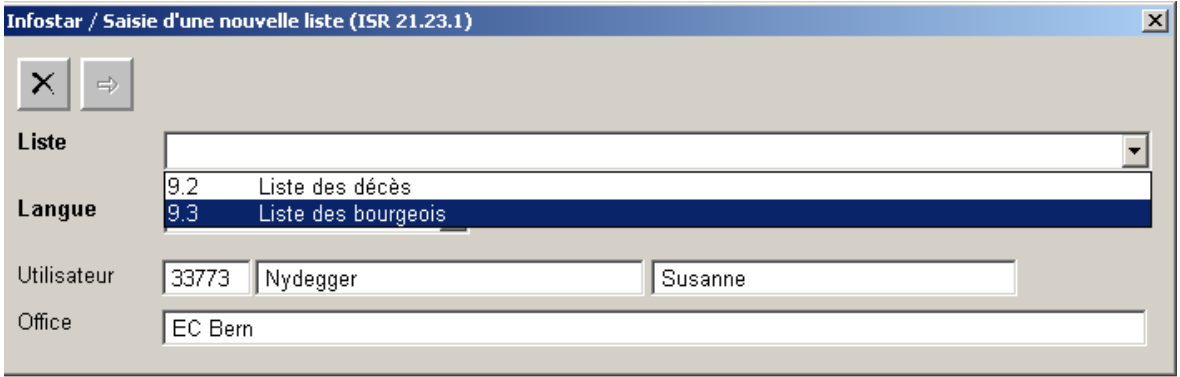

*Schéma W - 3: Etablissement d'une nouvelle liste (ISR 21.23.1)* 

Cliquez ensuite sur le bouton *Suivant*.

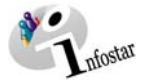

Il est possible d'enregistrer des paramètres pour les listes suivantes:

## **Liste des citoyens et des bourgeois Liste des décès**

## • Date d'exécution Date d'exécution Si aucune date n'est mentionnée, la préparation de la liste (traitement batch) se fera le soir même.

**Proits de cité Droits de cité/nationalité** 

Pas de commune: pas de liste toutes les communes apparaîtront. .

(une donnée au moins est obligatoire) Si aucune commune n'est mentionnée,

 Possibilité de sélectionner une commune (valable ou non valable) ou plusieurs communes.

- Validité des droits de cité Il est possible de mentionner un droit de cité valable ou un droit de cité qui n'est plus ou n'est pas encore valable. Si aucun critère n'est donné, tous les droits de cité apparaîtront.
- Sexe Sexe Sexe
	- Les deux sexes apparaîtront si aucune sélection n'est faite.
- **Date de naissance** Date de naissance

- Si aucune date n'est mentionnée, toutes les personnes apparaîtront. - sans « jusqu'au » : seules celles qui sont nées à cette date - avec « jusqu'au » : toutes celles qui sont nées dans la période sélectionnée.
- Date de naissance jusqu'au Date de naissance jusqu'au Jusqu'à la date du jour actuel si aucune date n'est indiquée.
- Date de décès **Date de décès**

- Si aucune date n'est mentionnée, toutes les personnes apparaîtront. - sans « jusqu'au » : seules celles qui sont décédées à cette date - avec « jusqu'au » : toutes celles qui sont décédées dans la période sélectionnée.
- Date de décès jusqu'au  $D$ ate de décès jusqu'au Jusqu'à la date du jour actuel si aucune date n'est indiquée.
- **Dernier domicile connu** Domicile Une commune (valable ou non valable) peut être mentionnée, sinon toutes les communes apparaîtront.
- Droit de bourgeoisie ou corporation Droit de bourgeoisie 1,…, Droit de bourgeoisie 10 Plusieurs sélections peuvent être faites. Sinon, tous les droits de bourgeoisie ou corporations apparaîtront.
- Statut de vie

Plusieurs sélections peuvent être faites. Si aucune sélection n'est faite, tous les statuts apparaîtront (les enfants mort-nés n'apparaissent pas car ils n'ont pas de droit de cité).

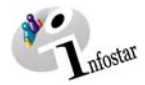

• Etat civil Possibilité d'effectuer plusieurs sélections. Sinon, tous les états civils apparaîtront.

• **Lieu de l'événement**  (une donnée au moins est obligatoire) Possibilité de sélectionner une commune (valable ou non valable) ou plusieurs communes.

<span id="page-7-0"></span>Chaque statut sera pris en considération. Seules les transactions avec le statut

clôturé seront prises en considération.

## **Chaque inscription des listes établies remplit aussi bien les conditions définies par le système par les Default « à vide » que celles fixées par l'utilisateur.**

## *Exemple*

*Définir les paramètres pour les citoyennes de Berne en vie et décédées.* 

## Cliquez sur *Droit de cité*.

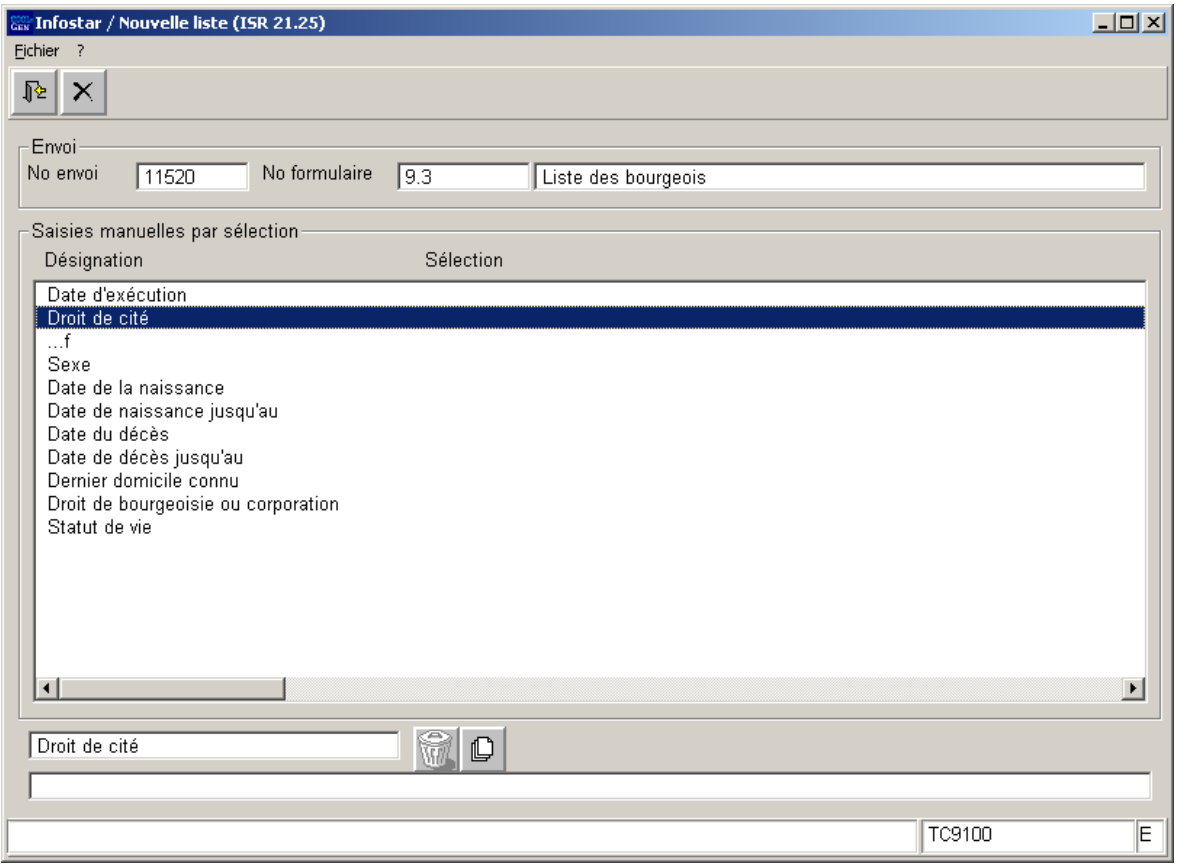

*Schéma W - 4: Nouvelle liste (ISR 21.25)* 

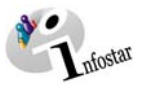

Indiquez le lieu d'origine.

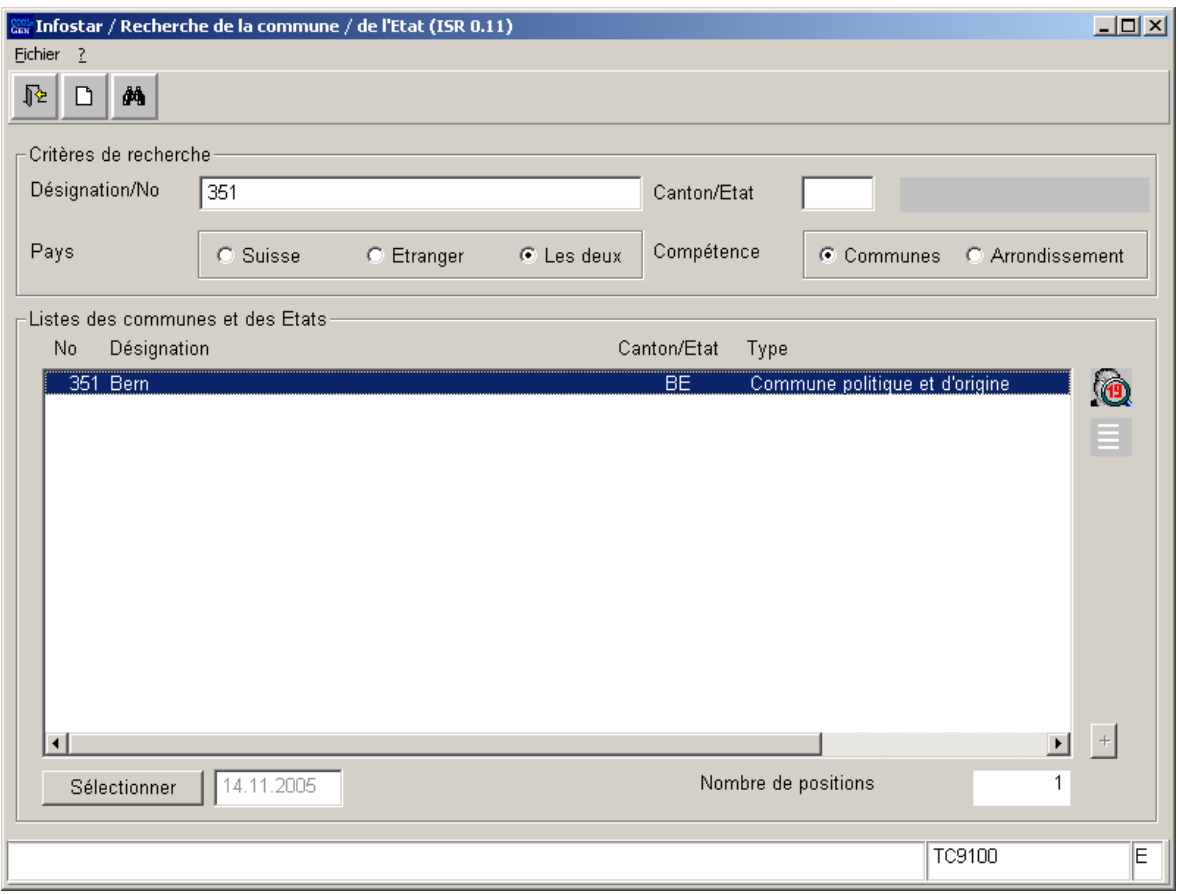

*Schéma W - 5: Recherche de la commune / de l'Etat (ISR 0.11)* 

Pour indiquer un deuxième lieu d'origine (pour autant que vous en ayez la compétence), cliquez encore une fois sur la désignation voulue dans le masque **Nouvelle liste (ISR 21.25)** ou activez la touche *Nouveau/ajouter* afin d'accéder au masque **Recherche de la commune / de l'Etat (ISR 0.11)**.

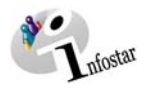

## Sélectionnez le prochain critère.

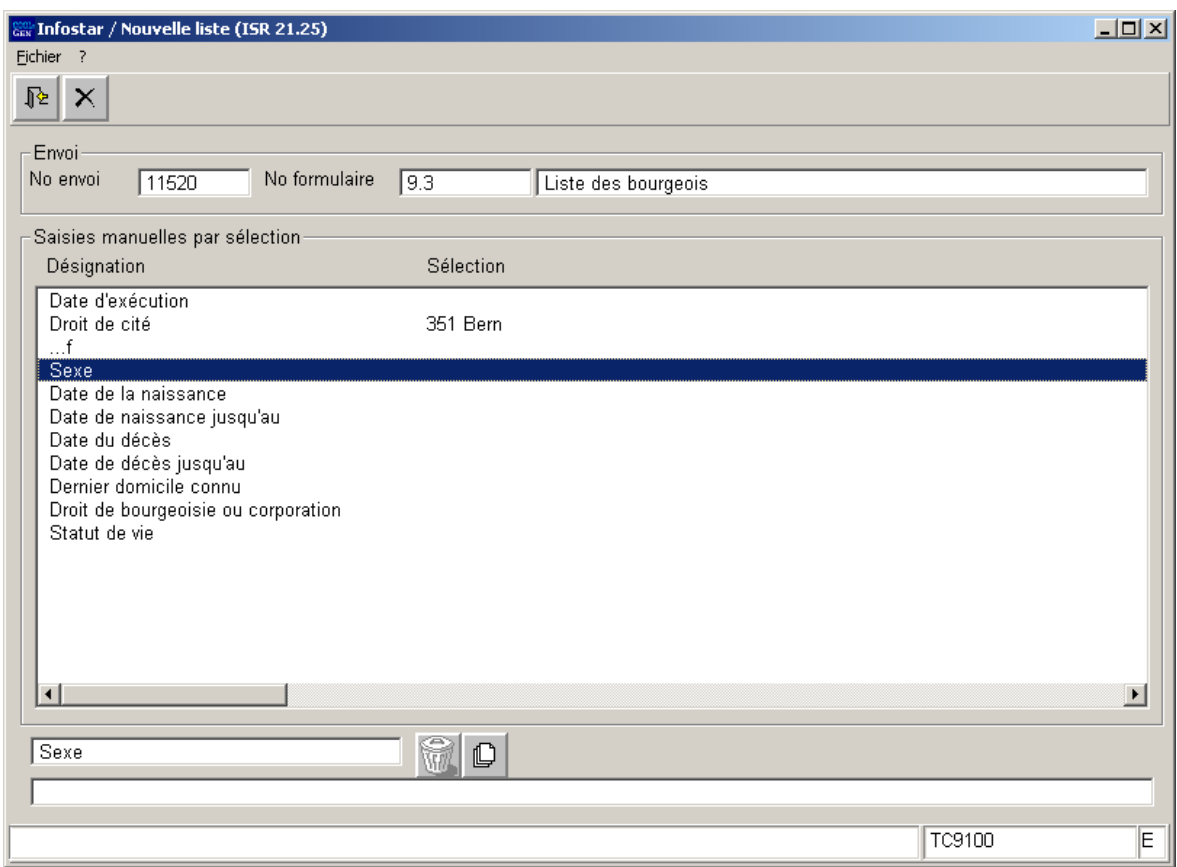

*Schéma W - 6: Nouvelle liste (ISR 21.25)* 

Marquez le sexe correspondant puis cliquez sur le bouton *Retour*.

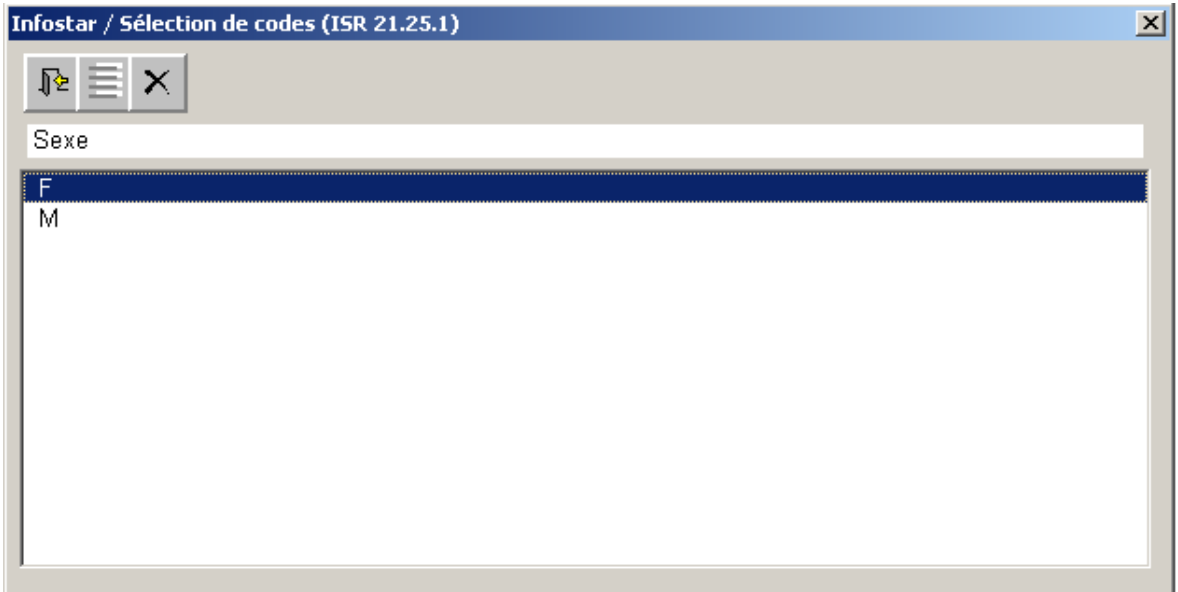

*Schéma W - 7: Sélection de codes (ISR 21.25.1)* 

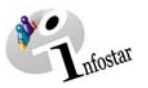

## Cliquez sur *Statut de vie*.

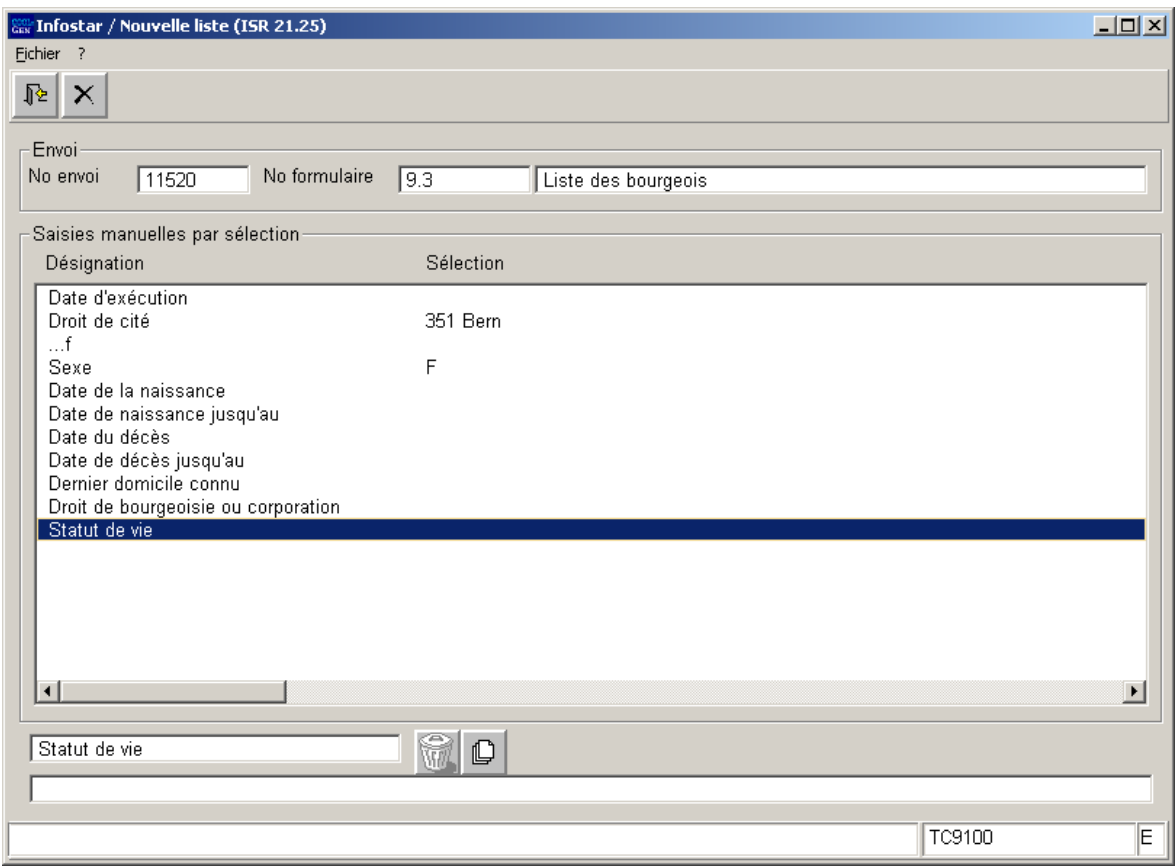

*Schéma W - 8: Nouvelle liste (ISR 21.25)* 

Marquez le statut de vie correspondant puis cliquez sur le bouton *Retour*.

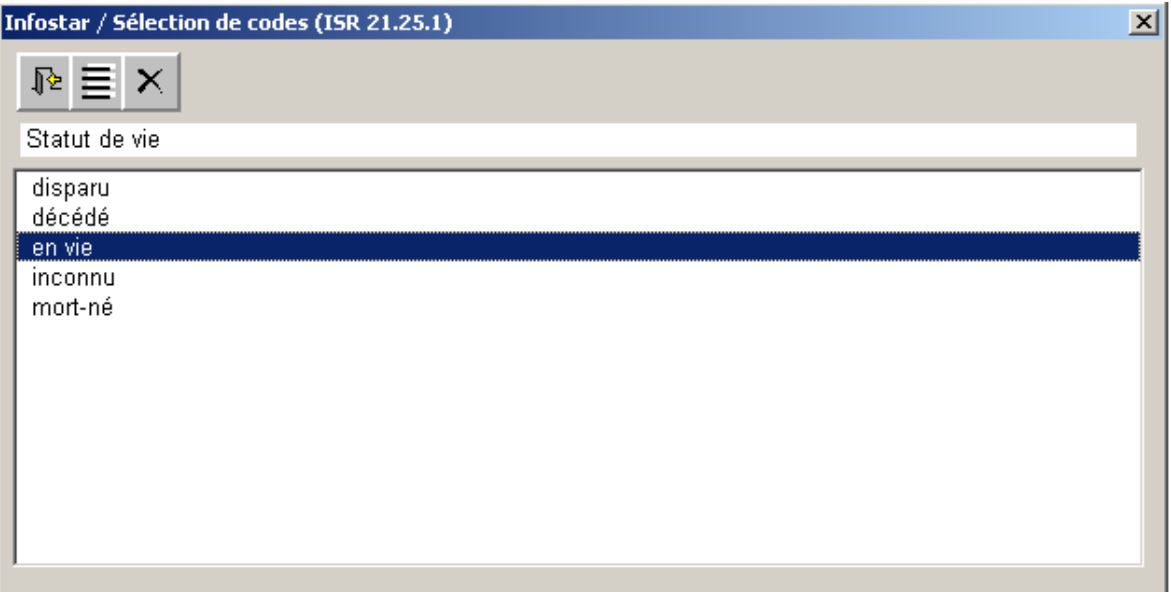

*Schéma W - 9: Sélection de code (ISR 21.25.1)* 

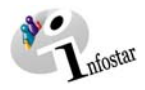

Il est possible de sélectionner plusieurs statuts de vie en même temps.

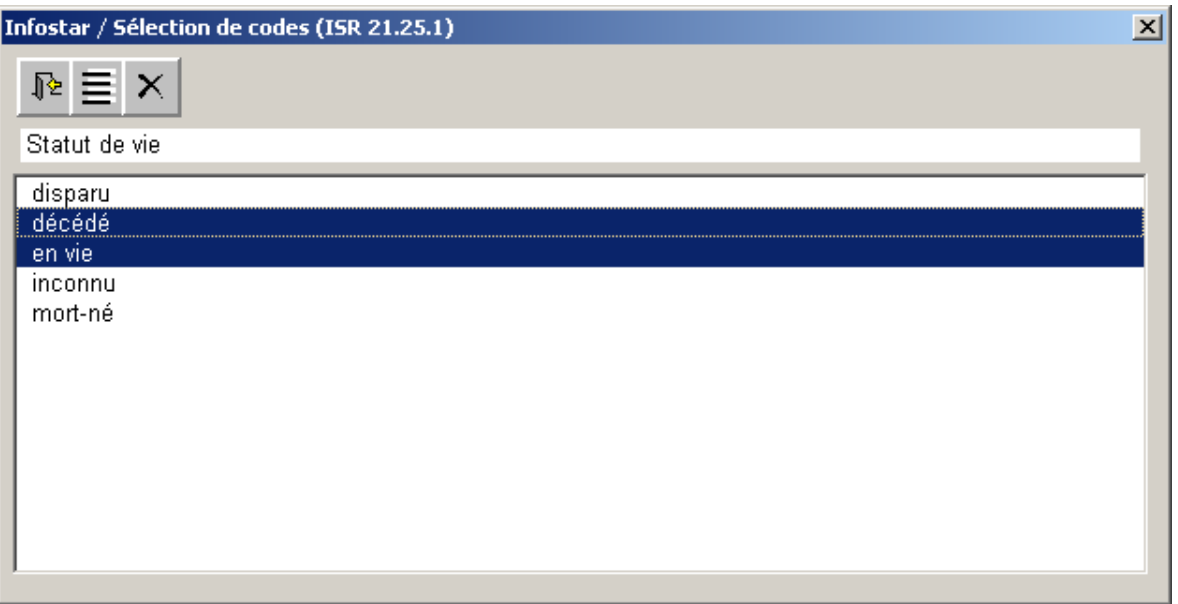

*Schéma W - 10: Sélection de codes (ISR 21.25.1)* 

Si la sélection doit être élargie ultérieurement et que vous êtes encore dans le masque **Gestion des listes (ISR 21.23)**, vous pouvez rajouter d'autres critères en cliquant deux fois sur la désignation ou sur le bouton *Nouveau/ajouter* dans le masque correspondant.

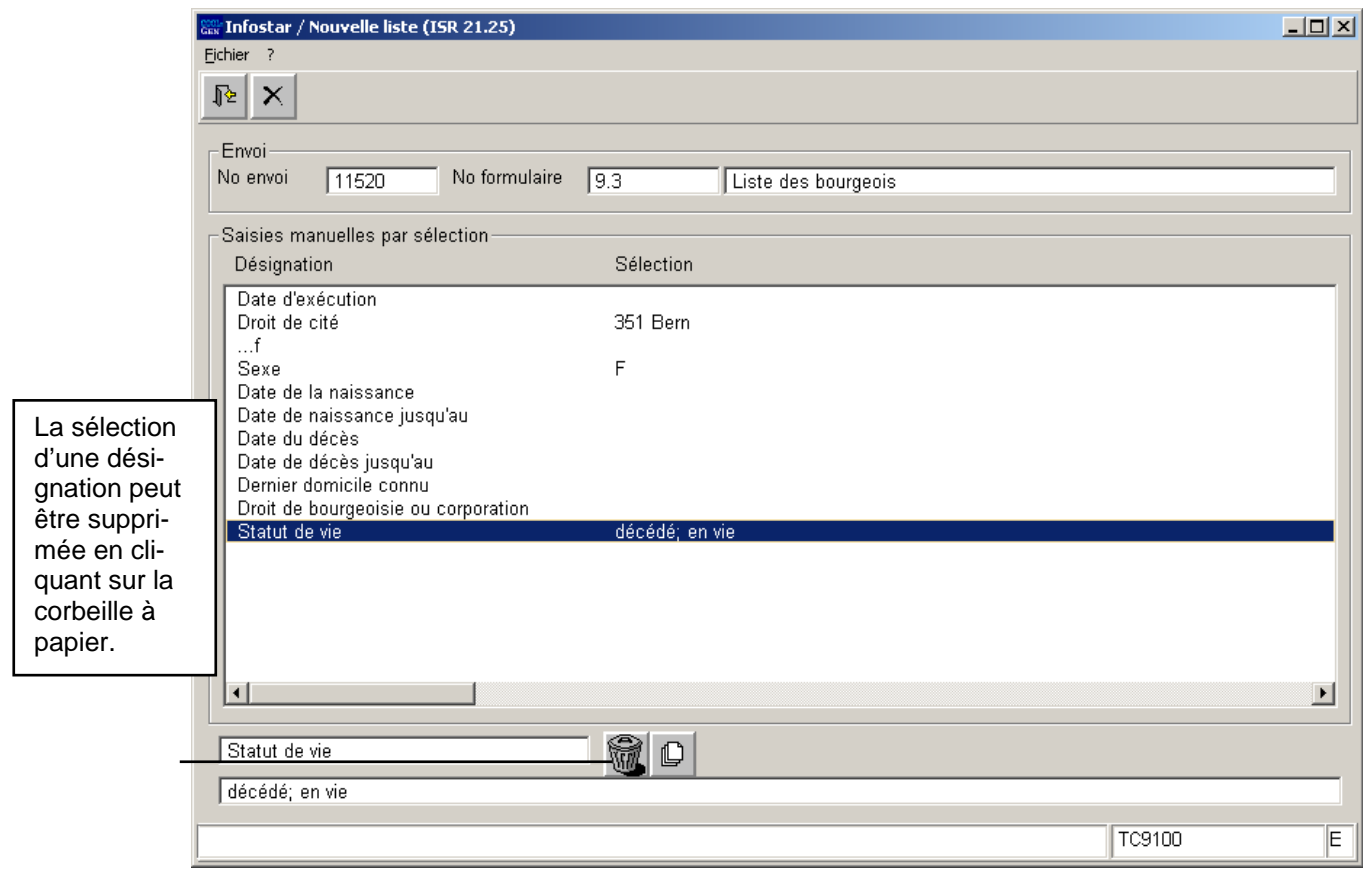

*Schéma W - 11: Nouvelle liste (ISR 21.25)* 

Pour terminer la sélection des paramètres, cliquez sur le bouton *Retour*.

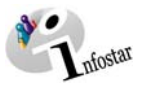

## Marquez la liste correspondante.

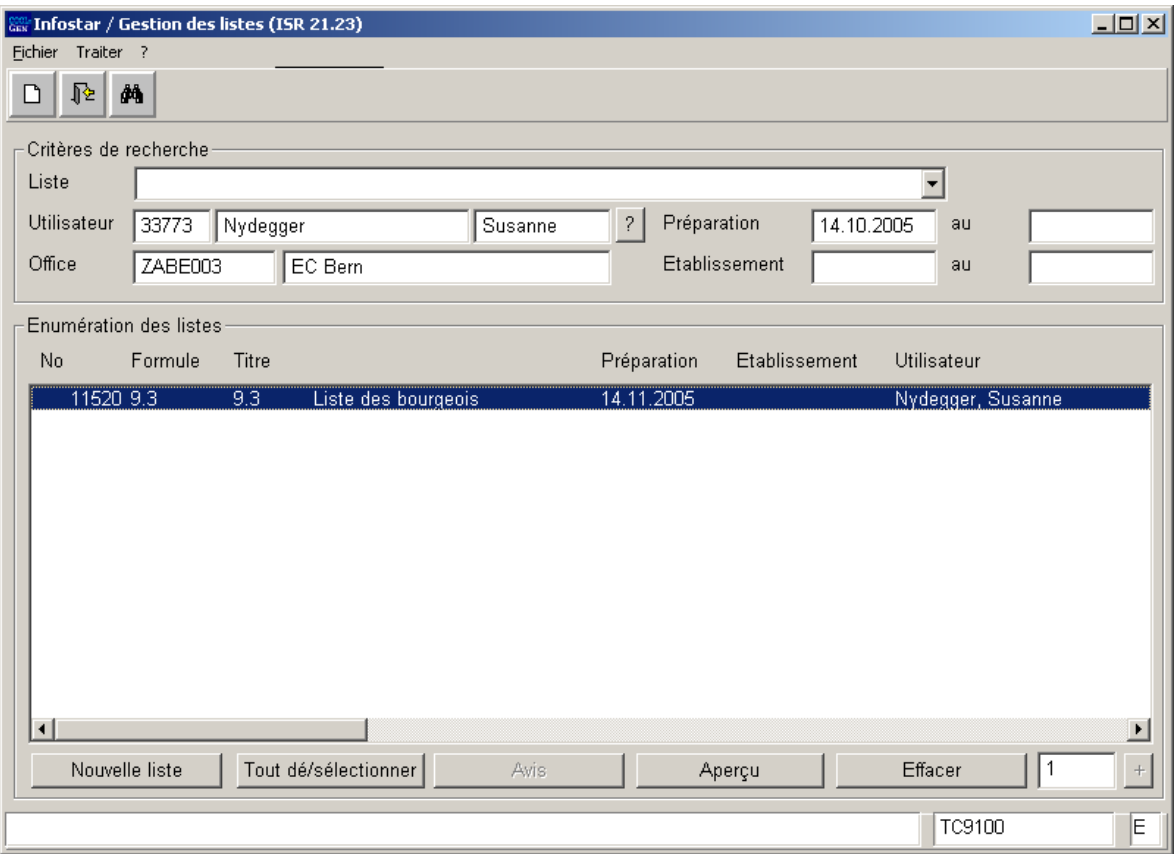

*Schéma W - 12: Gestion des listes (ISR 21.23)* 

En cliquant sur la touche *Aperçu*, vous accédez au masque **Aperçu de la liste (ISR 21.26)** où vous pouvez voir les paramètres définis.

Les listes figurant dans le masque **Gestion des listes (ISR 21.23)** peuvent être supprimées tant qu'elles n'ont pas encore été établies. Ce qui signifie qu'après le traitement batch, il n'est plus possible d'effacer une liste.

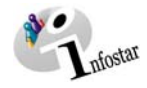

Si vous marquez la liste après qu'elle ait été établie à l'aide du traitement batch, le bouton *Communications* devient actif. En cliquant avec la souris, vous accédez au masque **B21 036 C Afficher Bat** où vous trouverez les données du traitement batch.

|                                  | <b>Gast B21 036 C Bat afficher</b> |                                                                                                    | $L = 1$               |
|----------------------------------|------------------------------------|----------------------------------------------------------------------------------------------------|-----------------------|
| <b>Id</b>                        | Formule                            | Message                                                                                                    |                       |
| 65621<br>65622<br>65623<br>65624 | 93<br>9.3<br>9.3<br>9.3            | 1801 : Début du traitement<br>1937: Fichier: \$isr1.isrrohe1.LE000158<br>1805: Nombre Updates: 97<br>1806 : Fin du traitement |                       |
|                                  |                                    |                                                                                                    | $\blacktriangleright$ |
| Formule                          | 9.3                                | Pile<br>Clôturer                                                                                                    | $+$                   |

*Schéma W - 13: B21 036 C Afficher Bat* 

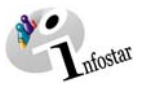

La liste sera préparée au moyen du traitement batch pendant la nuit suivante. Elle pourra être enregistrée le prochain jour dans une liste Excel à partir de l'application "Données brutes".

Le jour suivant, entrez dans le masque **Aperçu de la liste (ISR 21.26)**.

Vos critères d'établissement sont encore visibles sous *Paramètres*.

Un code apparaît sous **Résultat** (dans cet exemple: \$isr1.isrrohe1.LE000158).

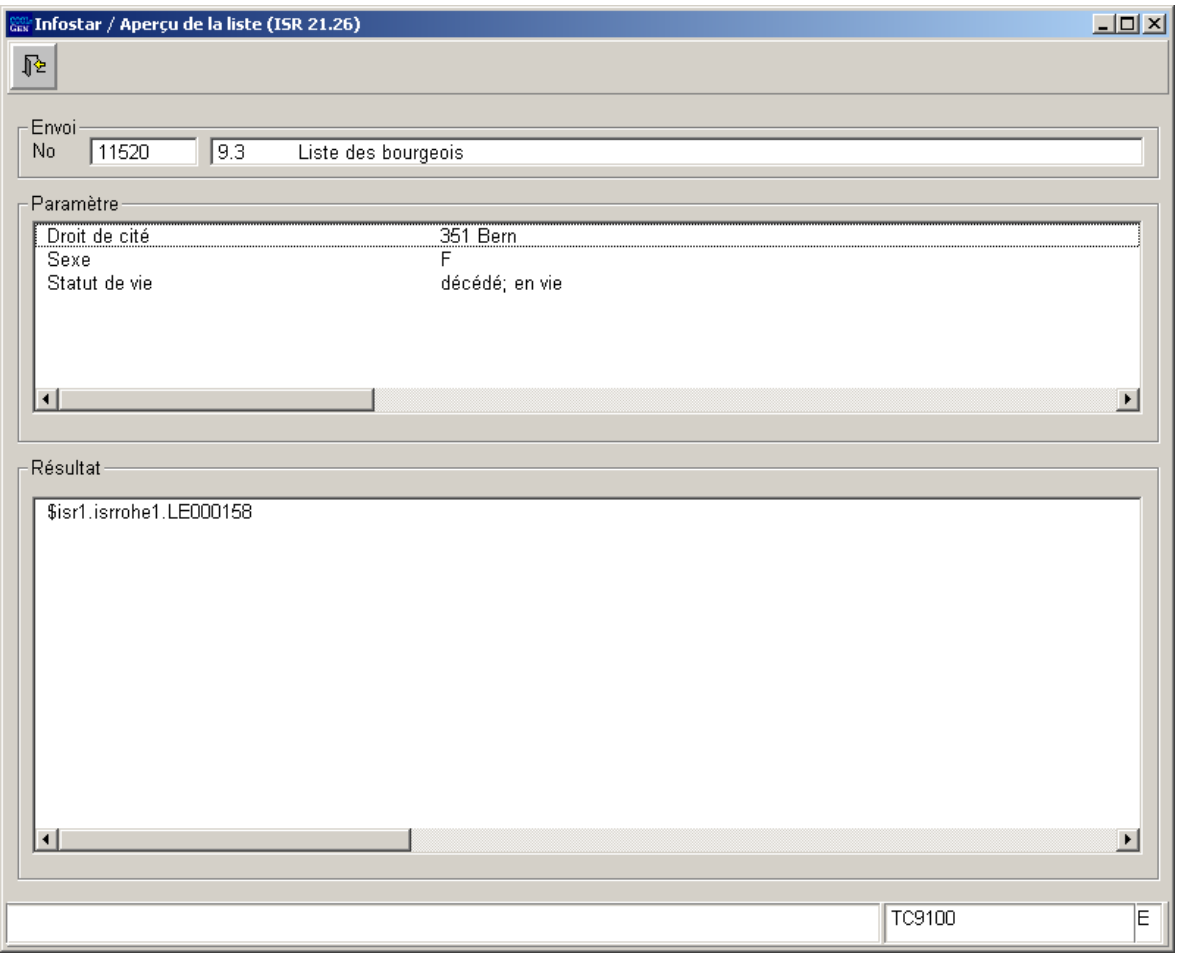

*Schéma W - 14: Aperçu de la liste (ISR 21.26)* 

Retenez le numéro d'identification, ici LE000158.

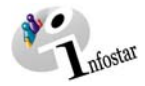

Cliquez sur *Données brutes* dans le menu d'accès du Portail SSO du DFJP.

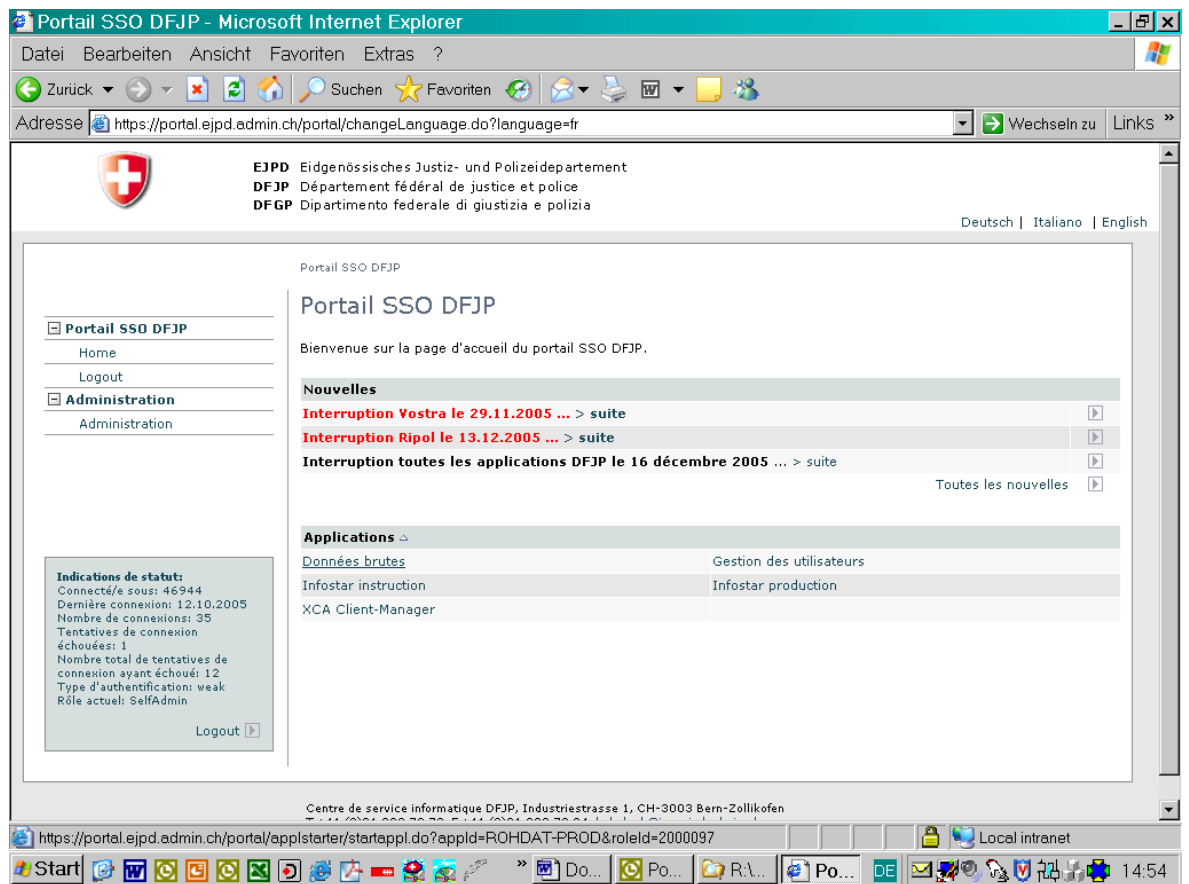

*Schéma W - 15: Portail SSO du DFJP* 

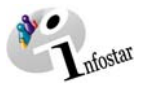

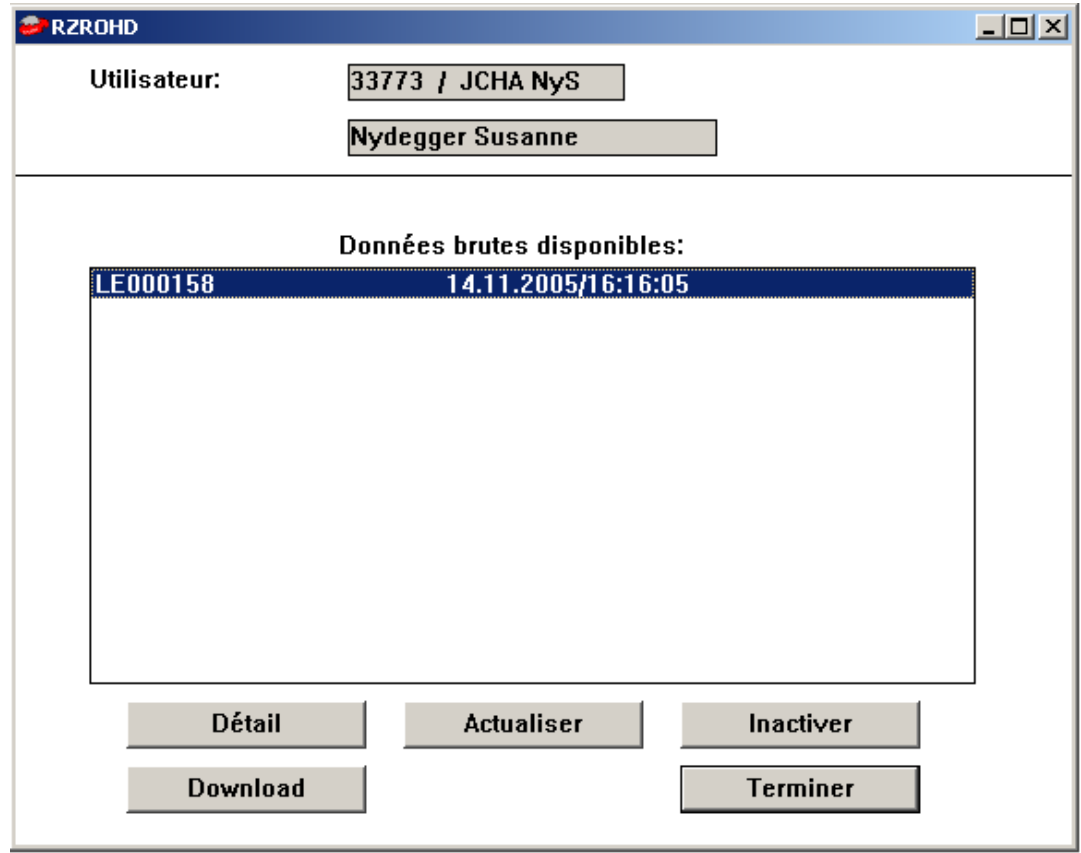

Cliquez sur "Données brutes du client" dans le menu d'accès du portail SSO

*Schéma W - 16: RZROHD* 

Cliquez sur le bouton *Download*, afin d'enregistrer la liste.

### **Autres touches:**

La touche *Terminer* vous permet de retourner au masque **ISCCom Manager**.

Attention: Ce masque doit être activé à l'aide de la barre des tâches.

Le bouton *Actualiser* est sans importance, car le programme batch actualise automatiquement les données brutes pendant la nuit.

Si vous cliquez sur la touche *Inactiver,* l'inscription n'est plus visible et ne peut donc plus être enregistrée.

La touche *Détail* permet de visualiser d'autres données sur l'inscription correspondante.

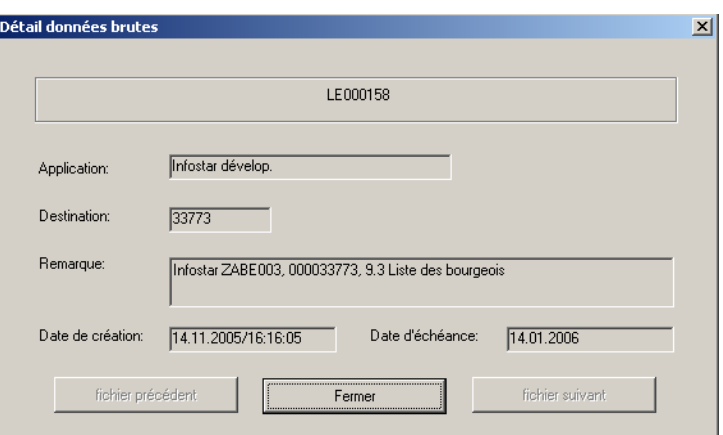

*Schéma W - 17: Détails relatifs aux données brutes* 

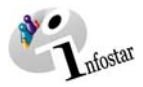

Enregistrez la liste sélectionnée dans un répertoire de votre choix.

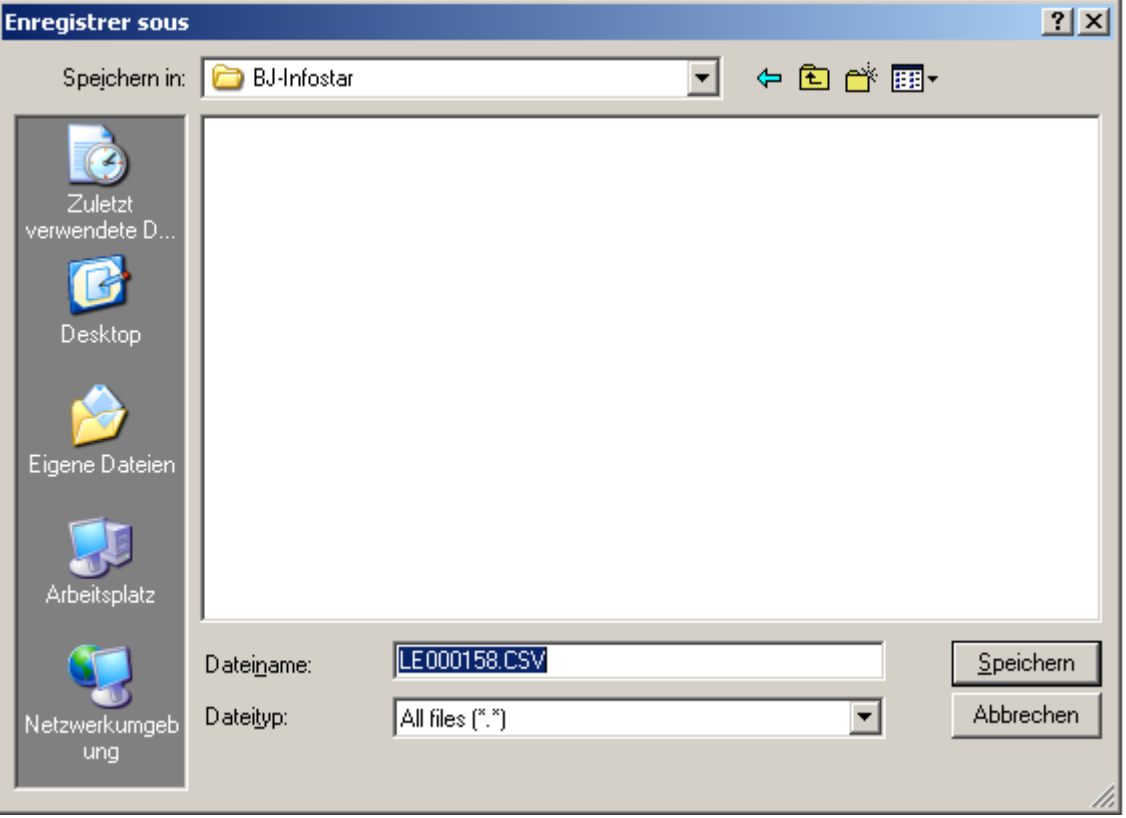

*Schéma W - 18: Enregistrer sous* 

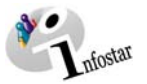

Les données se trouvent maintenant à votre disposition dans une liste Excel.

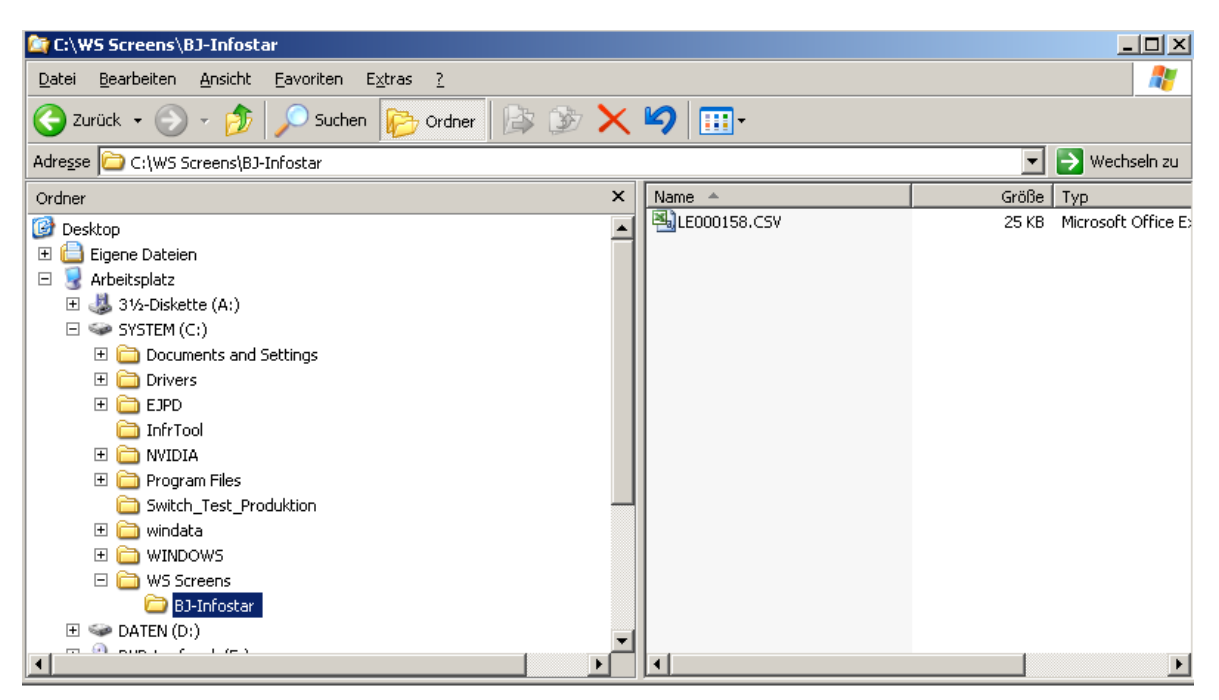

*Schéma W - 19: C:\WS Screens\BJ-Infostar* 

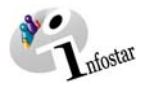

La liste peut être imprimée dans Excel.

| $  $ $  $ $\times$ $ $<br>Microsoft Excel - LE000158.CSV                                          |                                                                                          |                          |                                              |   |             |                |                        |                         |                       |                     |                                          |                              |                |  |
|---------------------------------------------------------------------------------------------------|------------------------------------------------------------------------------------------|--------------------------|----------------------------------------------|---|-------------|----------------|------------------------|-------------------------|-----------------------|---------------------|------------------------------------------|------------------------------|----------------|--|
| ES 1<br>Datei<br>Bearbeiten<br>Ansicht<br>Einfügen<br>Format<br>Extras<br>Daten<br>Fenster<br>- ? |                                                                                          |                          |                                              |   |             |                |                        |                         |                       | Frage hier eingeben |                                          | - - 8 x                      |                |  |
|                                                                                                   |                                                                                          |                          |                                              |   |             |                |                        |                         |                       |                     |                                          |                              |                |  |
|                                                                                                   |                                                                                          |                          |                                              |   |             |                |                        |                         |                       |                     |                                          |                              |                |  |
| Arial<br>$-10$                                                                                    |                                                                                          |                          |                                              |   |             |                |                        |                         |                       |                     |                                          |                              |                |  |
| fx Droit de cité<br>A1<br>$\overline{\phantom{0}}$                                                |                                                                                          |                          |                                              |   |             |                |                        |                         |                       |                     |                                          |                              |                |  |
|                                                                                                   | A                                                                                        | R                        | C.                                           | D | E           | F              | G                      | H                       |                       | $\overline{1}$      | K                                        |                              |                |  |
|                                                                                                   | Droit de cité Valable dès liValable jusqu Motif de l'acq Motif de la pe Référence du Nom |                          |                                              |   |             |                |                        | Nom de célib Prénoms    |                       | Sexe                | Date de la na Lieu de la nai Da'         |                              |                |  |
| $\overline{2}$                                                                                    | Bern BE                                                                                  | 01.01.1969               | 31.12.9999 Filiation                         |   | $-/-$       | $-1$           | Test                   | $-1$                    | Carolina              | F                   | 01.01.1969 Bern BE                       |                              | -/-            |  |
| 3                                                                                                 | Bern BE                                                                                  | 01.01.1980               | 31.12.9999 Filiation                         |   | $-1$        | $-1$           | Test                   | -7-                     | Giorgia               | F                   | 01.01.1980 Bern BE                       |                              | -7-            |  |
| $\overline{4}$                                                                                    | Bern BE                                                                                  | 01.01.1980               | 31.12.9999 Filiation                         |   | $-1$        | $\cdot$        | Test                   | -7-                     | Titti                 | F                   | 01.01.1980 Bern BE                       |                              | J <sub>r</sub> |  |
| 5                                                                                                 | Bern BE                                                                                  | 01.01.1980               | 31.12.9999 Mariage                           |   | $-1$        | $-1$           | Test Bähler            | $-1$                    | Corinne               | F                   |                                          | 14.02.1958 Kirchlindach I-/- |                |  |
| 6                                                                                                 | Bern BE                                                                                  | 01.01.1965               | 31.12.9999 Filiation                         |   | $-1$        | $-1$           | Test Aenderu-/-        |                         | Diana                 | Ē                   | 01.01.1965 Bern BE                       |                              | $-1$           |  |
| $\overline{7}$                                                                                    | Bern BE                                                                                  | 01.01.1980               | 31.12.9999 Filiation                         |   | $-1$        | -7-            | Test                   | $-1$                    | Giovanna              | Ē                   | 01.01.1980 Bern BE                       |                              | $-1$           |  |
| 8.                                                                                                | Bern BE                                                                                  | 14.02.1970               | 31.12.9999 Filiation                         |   | $-1$        | J <sub>r</sub> | AMeier                 | $-1$                    | Vreni                 | F                   |                                          | 14.02.1970 Bellinzona TI -/- |                |  |
| 9                                                                                                 | Bern BE                                                                                  | 18.08.2003               | 31.12.9999 Filiation                         |   | $-1$        | $-1$           | AMeier                 | $-1$                    | Sabinne               | F                   | 18.08.2003 Bern BE                       |                              | $-1$           |  |
|                                                                                                   | 10 Bern BE                                                                               | 01.01.1978               | 31.12.9999 Filiation                         |   | -7-         | $-1$           | Abrambilla             | -7-                     | Claudia               | F                   | 01.01.1978 Bern BE                       |                              | $\frac{1}{2}$  |  |
| 11                                                                                                | Bern BE                                                                                  | 14.02.1978               | 31.12.9999 Filiation                         |   | $-1$        | $\cdot$        | Ahoffman               | $-1$                    | Carla                 | F                   | 14.02.1978 Bern BE                       |                              | $-1$           |  |
|                                                                                                   | 12 Bern BE                                                                               | 30.11.1945               | 31.12.9999 Filiation                         |   | $-1$        | -7-            | Labelli                | Mariotti                | Teodora               | F                   |                                          | 30.11.1945 Bellinzona TI-/-  |                |  |
|                                                                                                   | 13 Bern BE                                                                               | 14.02.1968               | 31.12.9999 Filiation                         |   | $-1$        | $-1$           | Banci                  | $-1$                    | Cristina              | F                   | 14.02.1968 Bern BE                       |                              | $-1$           |  |
|                                                                                                   | 14 Bern BE                                                                               | 12.02.1988               | 31.12.9999 Mariage                           |   | -7-         | $\cdot$        | Buzzurro               | Cavoli                  | Teodora               | F                   |                                          | 11.11.1967 Bellinzona TI -/- |                |  |
|                                                                                                   | 15 Bern BE                                                                               | 01.01.2003               | 31.12.9999 Filiation                         |   | J           | $-1$           | Buzzurro               | J                       | Margheritina          |                     |                                          | 01.01.2003 Mendrisio TI      | $-1$           |  |
|                                                                                                   | 16 Bern BE                                                                               | 01.01.2003               | 31.12.9999 Filiation                         |   | $-1$        | -/-            | Formularli             | -7.                     | Kind                  | F                   | 01.01.2003 Bern BE                       |                              | -/-            |  |
|                                                                                                   | 17 Bern BE                                                                               | 01.01.1968               | 31.12.9999 Filiation                         |   | $-1$        | $-f$           | Torro                  | 4                       | Sara                  | F                   | 01.01.1968 Bern BE                       |                              | $\frac{1}{2}$  |  |
| 18                                                                                                | Bern BE                                                                                  | 15.06.1940               | 31.12.9999 Filiation                         |   | $-1$        | $\cdot$        | Hotz                   | J <sub>z</sub>          | Martha                | F                   | 15.06.1940 Olten SO                      |                              | $-f$           |  |
|                                                                                                   | 19 Bern BE                                                                               | 15.06.1970               | 31.12.9999 Filiation                         |   | $-1$        | $-1$           | Huber                  | Hotz                    | Franziska             |                     | 15.06.1970 Olten SO                      |                              | $-1$           |  |
|                                                                                                   | 20 Bern BE                                                                               | 01.01.1989               | 31.12.9999 Filiation                         |   | $-1$        | $-1$           | Kruschinski            | Ŀ.                      | Rita                  | F                   | 01.01.1989 Bern BE                       |                              | $-1$           |  |
|                                                                                                   | 21 Bern BE                                                                               | 01.01.1980               | 31.12.9999 Filiation                         |   | $-1$        | $\cdot$        | KruschinskiD-/-        |                         | Rita                  |                     | 01.01.1980 Bern BE                       |                              | J <sub>r</sub> |  |
|                                                                                                   | 22 Bern BE                                                                               | 11.11.1995               | 31.12.9999 Mariage                           |   | -7-<br>$-1$ | $-1$<br>$-1$   | AJanz                  | AMeier<br>4             | Susi Meieli           | F<br>F              | 14.05.1964 Sattel SZ                     |                              | J              |  |
|                                                                                                   | 23 Bern BE                                                                               | 27.09.1993               | 31.12.9999 Filiation                         |   | $-1$        | $\cdot$        | Janz                   |                         | Susi                  | Ē                   |                                          | 27.09.1993 Oberwichtrac      | -2             |  |
|                                                                                                   | 24 Bern BE<br>25 Bern BE                                                                 | 15.12.1991<br>17.06.1989 | 31.12.9999 Mariage                           |   | $-/-$       | J <sub>r</sub> | Muliga                 | Beeler<br>$\frac{1}{2}$ | Franziska<br>Juliette | F                   | 12.08.1960 Zürich ZH                     | 07.11.1970 Zofingen AG  -/-  | $-1$           |  |
|                                                                                                   | 26 Bern BE                                                                               | 12.09.1985               | 31.12.9999 Mariage<br>31.12.9999 Mariage     |   | $-1$        | $-1$           | Pamperosa<br>Ritz      | Julen                   | Tamara                | F                   | 14.03.1960 Bern BE                       |                              | $-1$           |  |
| 27                                                                                                | Bern BE                                                                                  | 01.01.1960               | 31.12.9999 Filiation                         |   | -7-         | -7-            |                        | $-1$                    | Rita                  | F                   |                                          |                              | $-1$           |  |
|                                                                                                   | 28 Bern BE                                                                               |                          |                                              |   | $-1$        | $\cdot$        | Egger<br><b>BGatto</b> | J                       | Manuela               | F                   | 01.01.1960 Bern BE                       |                              | $-1$           |  |
|                                                                                                   | 29 Bern BE                                                                               | 18.02.1968               | 31.12.9999 Filiation<br>31.12.9999 Filiation |   | $-1$        | $-1$           |                        | $-1$                    | Sonia                 | F                   | 18.02.1968 Bern BE<br>01.01.1960 Bern BE |                              | $-1$           |  |
|                                                                                                   | 30 Bern BE                                                                               | 01.01.1960               | 31.12.9999 Filiation                         |   | $-1$        | -7-            | <b>BTopo</b><br>Blena  | 4                       | Sonia                 | F                   |                                          |                              | $-1$           |  |
|                                                                                                   | 31 Bern BE                                                                               | 01.01.1964<br>22.06.1999 | 31.12.9999 Mariage                           |   | -7-         | $-f$           | AVogel                 | AFink                   | Anita                 | F                   | 01.01.1964 Bern BE<br>18.03.1973 Visp VS |                              | $-f$           |  |
|                                                                                                   | 32 Bern BE                                                                               | 16.08.1999               | 31.12.9999 Filiation                         |   | -7-         | $-/-$          | AVogel                 | $-f$                    | Silvana               | F                   | 16.08.1999 Bern BE                       |                              | $\mathcal{A}$  |  |
|                                                                                                   |                                                                                          |                          | os so onno mir                               |   |             |                | mu.                    |                         | $11 - 11$             | $\overline{r}$      | OA OA AOTO LE                            | 5.55                         |                |  |
| <b>R</b> 4 P M LE000158<br>ńГ<br>$\vert \cdot \vert$                                              |                                                                                          |                          |                                              |   |             |                |                        |                         |                       |                     |                                          |                              |                |  |
| Bereit<br>NF                                                                                      |                                                                                          |                          |                                              |   |             |                |                        |                         |                       |                     |                                          |                              |                |  |

*Schéma W - 20: Microsoft Excel - LE000158* 

**Remarque**: Dans Excel, les données peuvent être triées par palier (= nombre de paramètres)

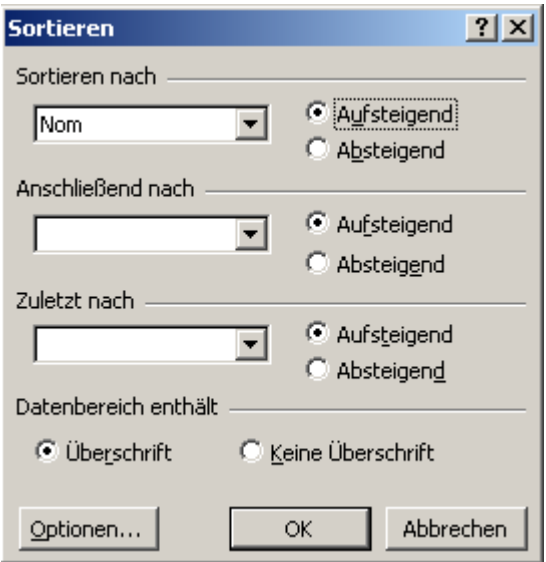

*Schéma W - 21: Microsoft Excel* 

<span id="page-20-0"></span>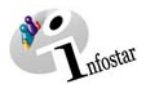

## **2. Statistiques**

Une liste des statistiques ainsi qu'une liste de contrôle des transactions peut être établie de la même manière qu'une liste des décès ou des citoyens/des bourgeois à la différence que vous devez cliquer sur la touche *Statistiques* dans le masque **Menu d'accès (ISR 0.00)**.

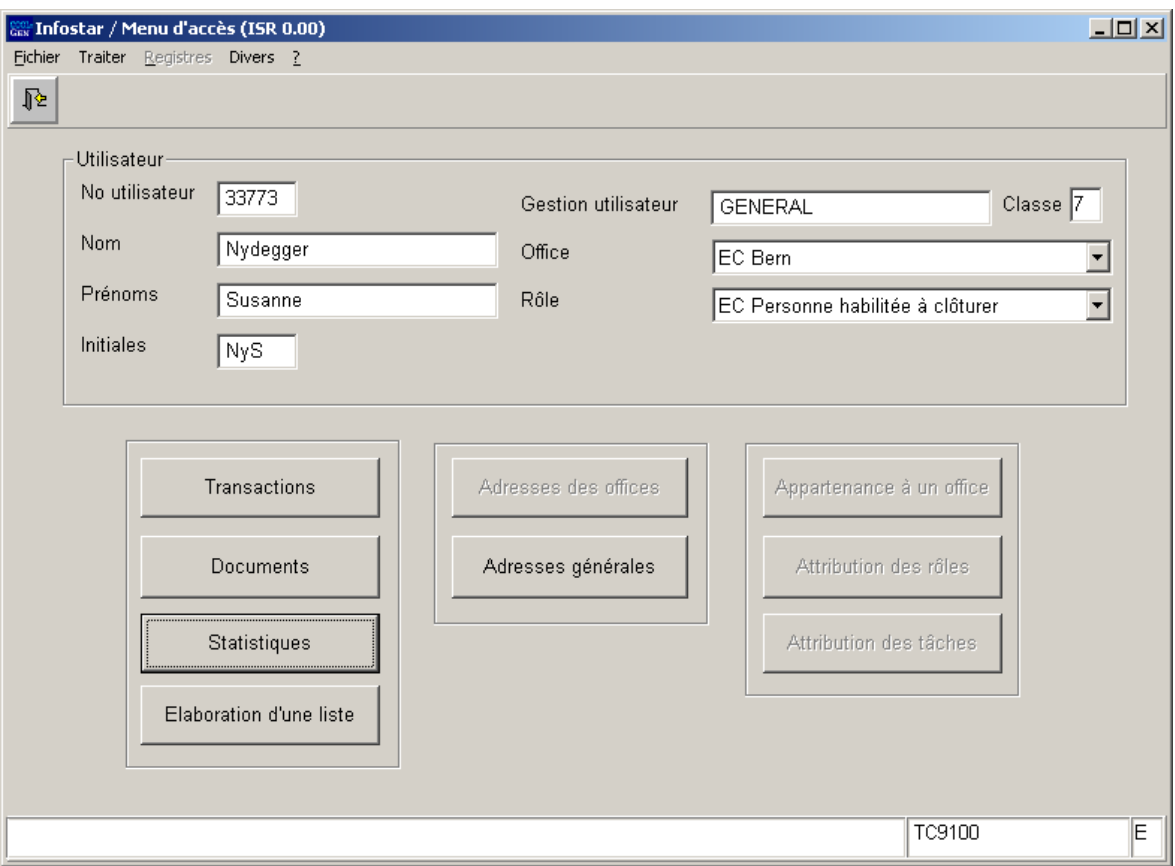

*Schéma W - 22: Menu d'accès (ISR 0.00)* 

Vous arrivez ensuite dans le masque **Administration des statistiques (ISR 21.523)**. Indiquez vos critères de recherche dans la section supérieure du masque. Cliquez ensuite sur les jumelles.

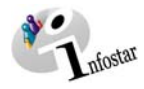

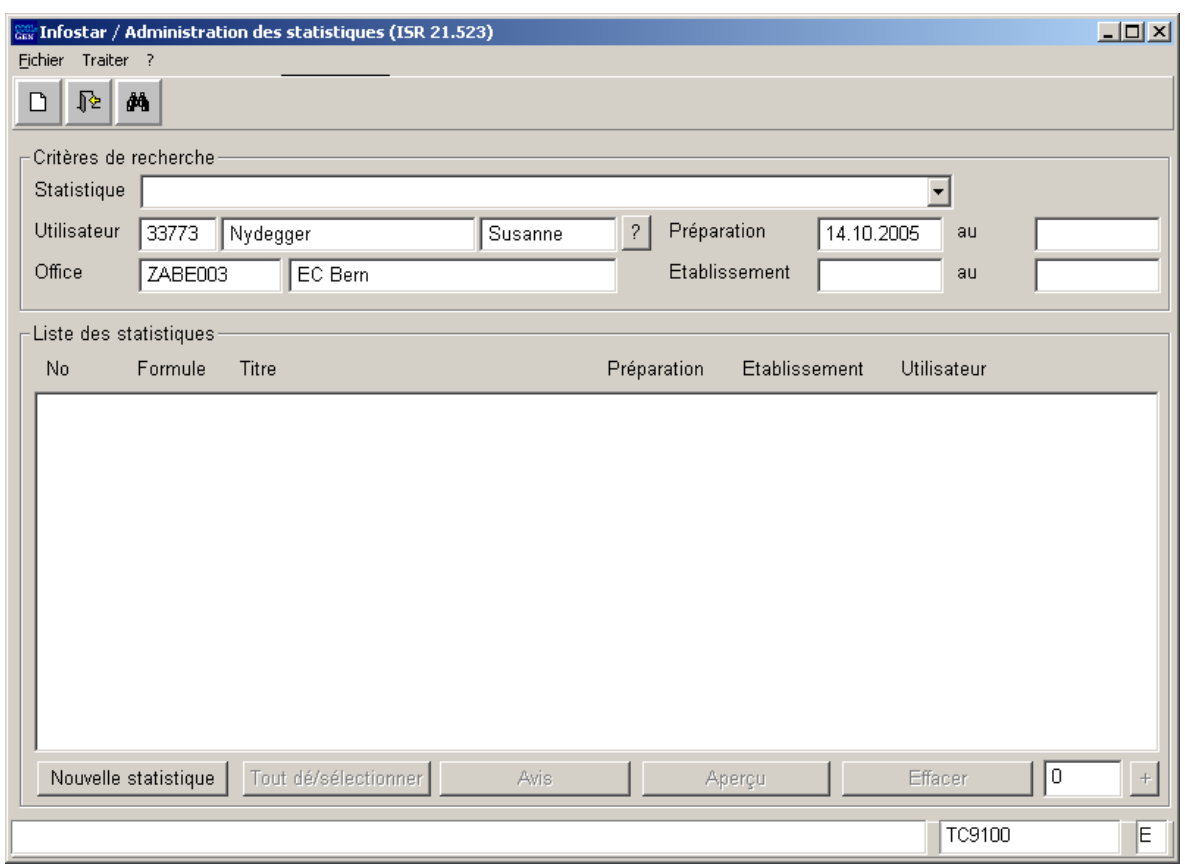

*Schéma W - 23: Administration des statistiques (ISR 21.523)* 

Activez la touche *Nouvelle statistique* pour établir une statistique. Sélectionnez la statistique désirée dans le masque **Etablissement d'une nouvelle statistique (ISR 21.523.1)**:

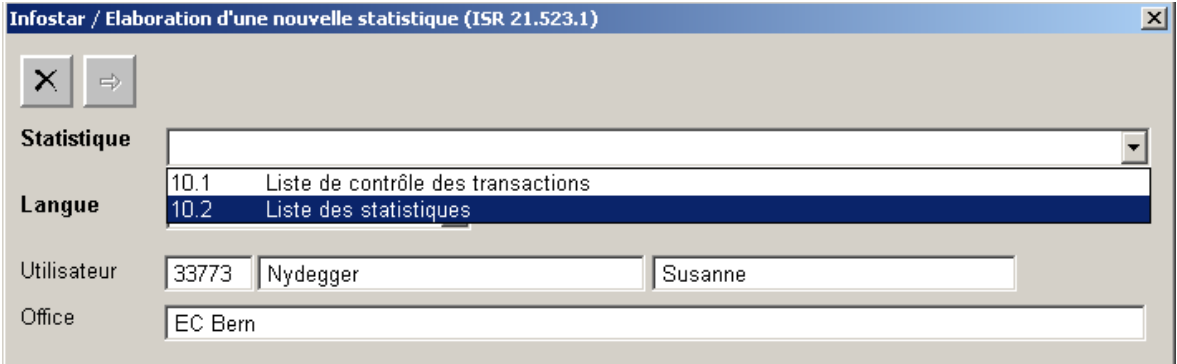

*Schéma W - 24: Etablissement d'une nouvelle statistique (ISR 21.523.1)* 

Cliquez sur la touche *Enter* ou sur le bouton *Suivant*.

Vous pouvez définir les paramètres dans le masque **Nouvelle liste (ISR 21.25)**.

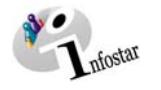

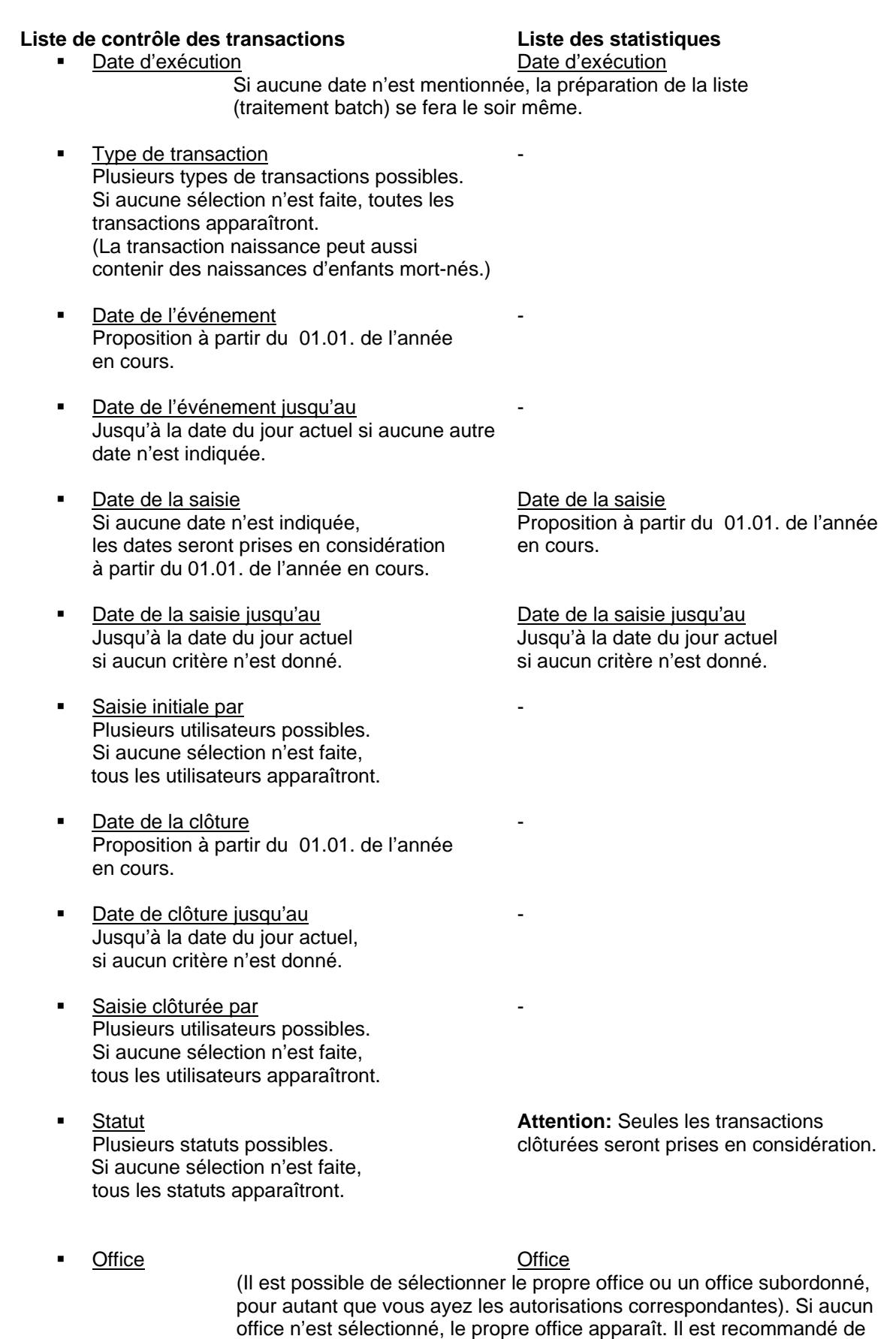

toujours indiquer un office.

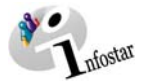

Offices concernés Offices concernés

(La sélection peut se faire entre *Propre office / propre office + offices subordonnés ou seuls les offices subordonnés*). Le propre office apparaît si aucun autre office n'est sélectionné.

**Important**: Lors de l'établissement d'une liste des statistiques ou d'une liste de contrôle des transactions, la date (01.01. de l'année en cours) sera proposée dans certains champs de date.

**Chaque inscription figurant dans les listes établies remplit toutes les conditions définies ou proposées par le système par les Default « à vide » ainsi que toutes celles fixées par l'utilisateur.** 

Veuillez vous reporter au chapitre **Exemple**, page 8 et suivantes, pour trouver les instructions pour définir les paramètres et établir une liste.